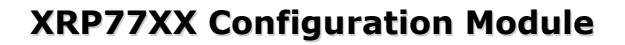

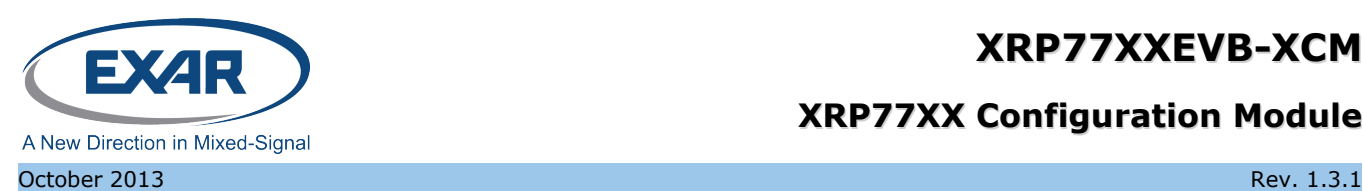

## **GENERAL DESCRIPTION**

The XRP77XXEVB-XCM (Exar Configuration Module) is a board that is designed to assist in the customer in the programming and bringup of Power<sup>XR</sup> Digital PWM controllers on a customer board. The XCM has a USB connection on the one side for connection to a PC and control through PowerArchitect<sup>TM</sup> software. On the right opposite side of the XCM is a 10-pin connector which is used to connect to the user's system board in order to communicate to any of the supported Power $X^R$ ICs.

The XCM includes a uC with on-board flash so that when powered from the system board, it can act as a boot loader to the Power $X^R$ controller.

This board is compatible with the; XRP7704, XRP7708, XRP7740, XRP7713, and XRP7714.

UPDATE – XRP7724 enabled boards with updated firmware. See "Compatibility", "Using I2C Communication" and "Pass Through Mode"

#### EVALUATION BOARD MANUAL

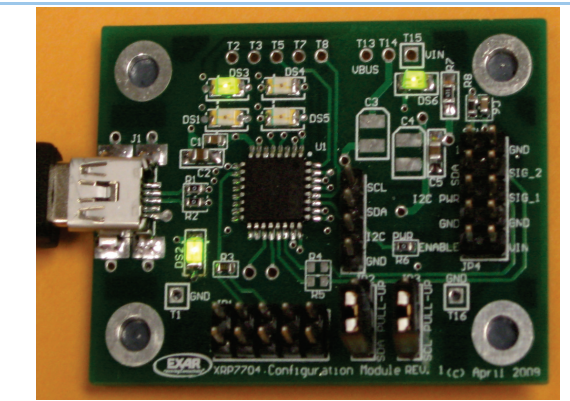

#### **FEATURES**

- **USB to I2C Communication for PowerXR Devices**
- **Boot Loader Functionality**
	- − Avoids programming the NVM until final configuration known
- **Powered by USB or System Board**
- **Enables Rapid Prototyping**

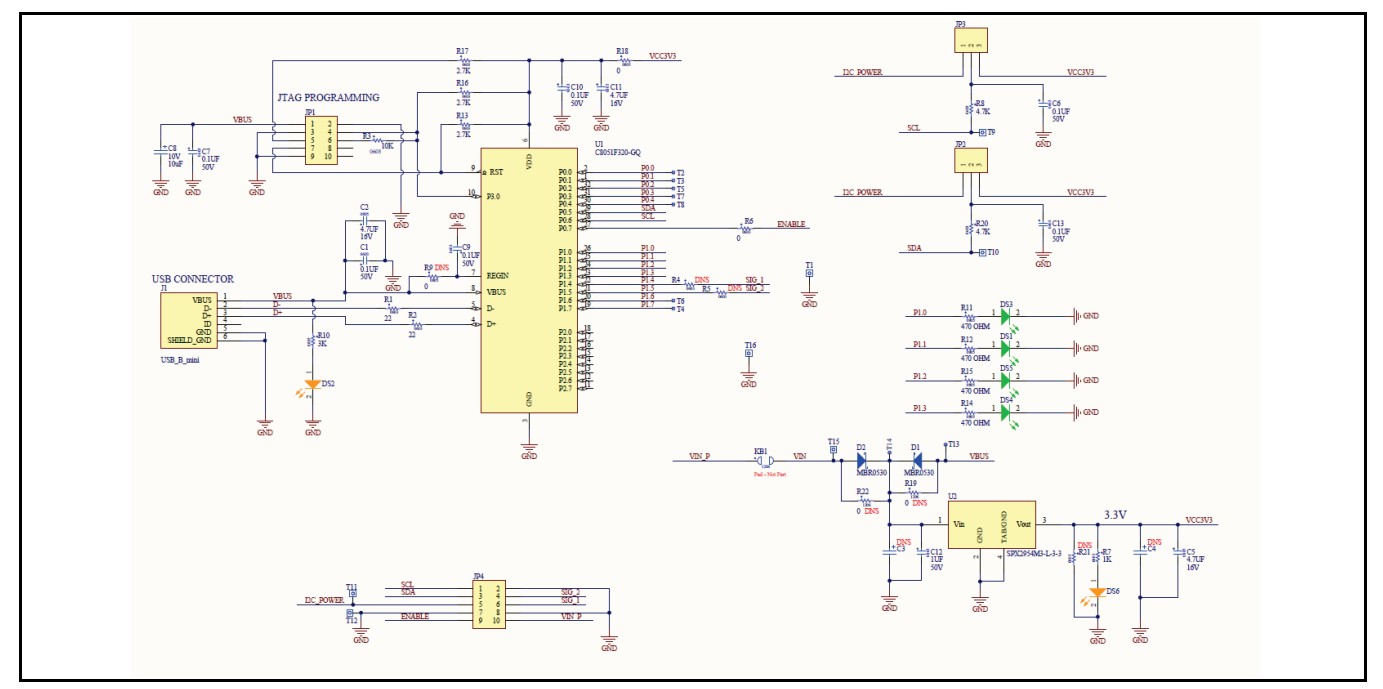

#### Figure 1: XRP77XXEVB-XCM Evaluation Board Schematics

### **EVALUATION BOARD SCHEMATICS**

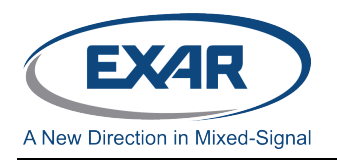

## **XRP77XX Configuration Module**

### **PIN ASSIGNMENT**

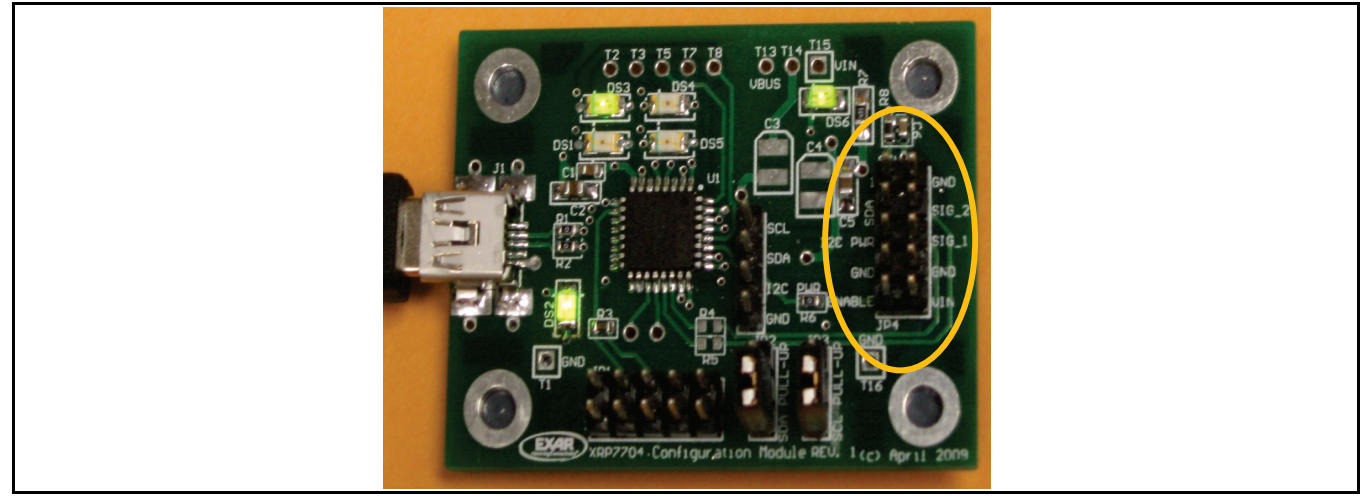

Figure 2: XRP77XXEVB-XCM JP4 Pin Assignment

#### **PIN DESCRIPTION**

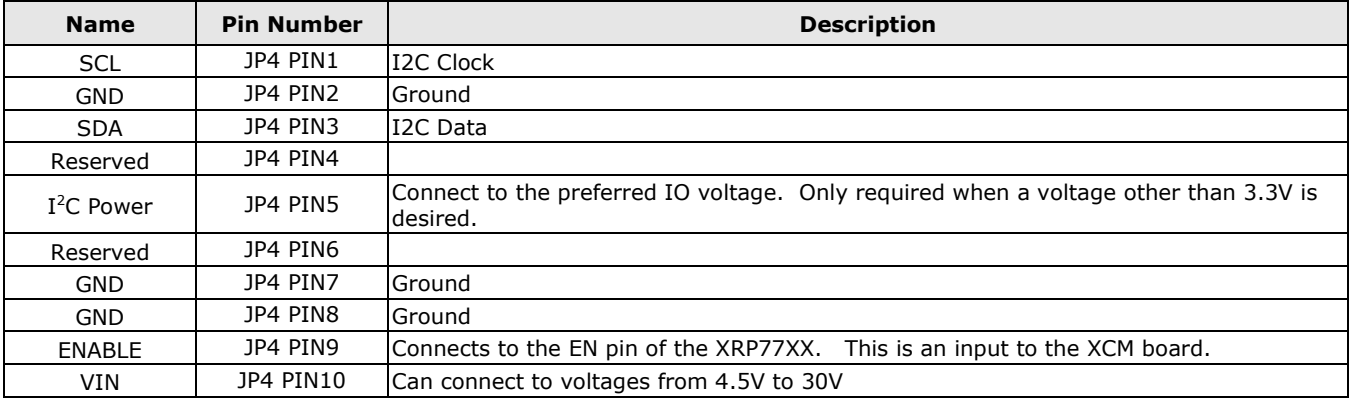

### **ORDERING INFORMATION**

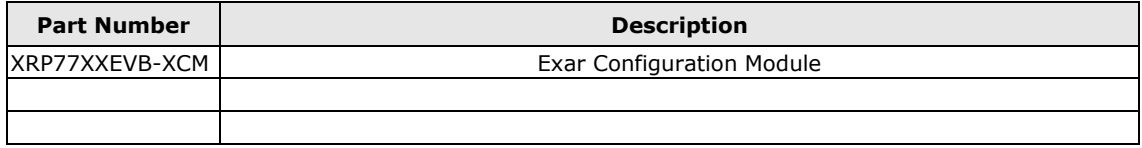

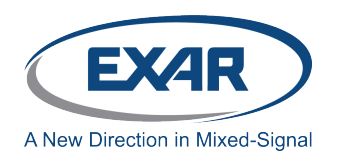

#### **USING THE EVALUATION BOARD**

#### **OPERATING ASSUMPTIONS**

The following are the basic assumptions for the operation of the XCM.

- Only one  $I^2C$  Master is active at any time on the customer board. The user must ensure that only 1 master is active on the  $I^2C$  lines at the same time. This could entail Host in Reset, Host communication lines disabled, etc.
- The user must connect the appropriate signals to from the system board to the XCM JP4. At a minimum; SDA, SCL, and GND must be connected.
- VIN and ENABLE must also be connected, if the customer wants the XCM board to operate in "Standalone Mode".

#### **Using I2C Communication**

The XCM has an on board linear regulator to provide power to the uC and provides power to the  $I^2C$  lines. The internal pull-up resistors are 4.7kohm. By changing the position of the jumpers on JP2 and JP3, the pull-up resistors can be connected to either the 3.3V provided on the XCM or to the  $I^2C$  Power connected to JP4 Pin 5. In Figure 2 the jumpers are configured to use the on board 3.3V. Moving them to the other position connects the pullup resistors to the external  $I^2C$  Power.

IMPORTANT: When using the XCM with XRP7713EVB or XRP7714EVB demo boards, the jumpers should be configured to use the 3.3V provided on the XCM. When using with the XRP7724EVB board, the jumpers should be moved to the other position to use the pull-up resistors already installed on the XRP7724EVB.

If the system board already has pull-up resistors, then the jumpers can simply be removed. This is the most likely scenario for a system intended to interact with the programmable features of the Power<sup>XR</sup> device on the system board.

# **XRP77XX Configuration Module**

#### **COMMUNICATION WITH THE XCM**

If the XCM is connected to the PC before starting the PowerArchitect<sup>TM</sup> software, the software should recognize the presence of the board automatically. If the board is connected after the software is started, the user will need to click on "File", then "Board Search" for the software to find the board.

Once the board is identified, the software will add a tab called "XCM" as shown in Figure 3.

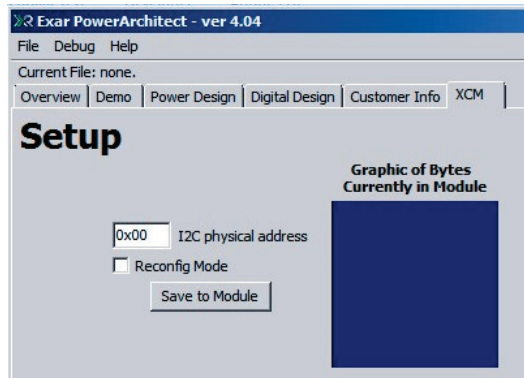

Figure 3: PowerArchitect™ XCM Tab

#### **LED INDICATORS:**

There are 6 LEDs on the board.

There are four LEDs grouped in the upper left hand corner of the board as shown in Figure 3.

These are defined as:

#### **DS3: USB Operation**

GUI is communicating to XCM (solid on when USB is connected)

#### **DS4: Reconfig Mode**

The XCM will boot load the supported device with the stored configuration the ENABLE pin transitions from Low to High.

#### **DS1: USB Activity**

Flashes based upon the USB activity between the XCM and the PC.

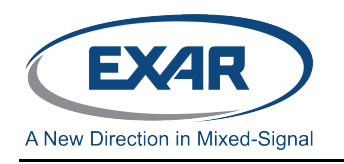

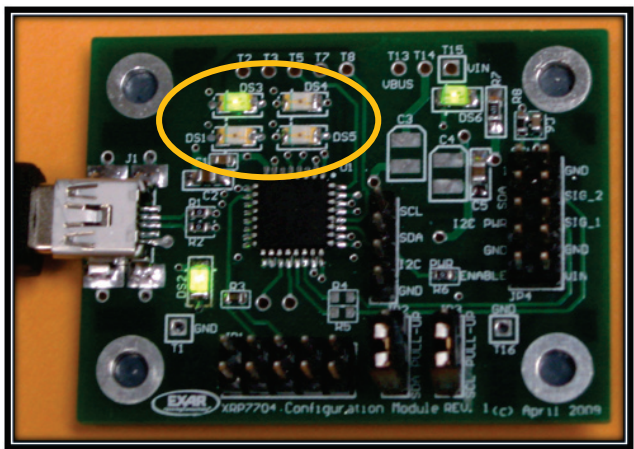

Figure 4: XCM LED Indicators

#### **DS5: I2C Activity**

Flashes based upon the  $I^2C$  activity between the XCM and the XRP77XX.

#### **DS3: USB Power**

There is a fifth LED just to the right of the USB connector, which will be on permanently as long as USB power is applied to the XCM.

#### **DS6: 3.3V Power**

The sixth LED is in the upper right hand corner. This indicates the LDO is generating 3.3V and the uC is powered.

#### **OPERATING THE XCM**

Here are the two basic operating modes of the XCM.

- Pass Through Mode: The XCM is getting its power from the USB, and the PowerArchitect<sup>™</sup> GUI is operational. In this mode, the "USB Operating" LED DS3 will be on.
- Standalone Mode: The XCM is getting its power from VIN of the Customer Board; the GUI is not operational. In this mode, the XCM acts as a boot loader to the supported device.

#### **PASS THROUGH MODE**

When in USB Mode, the XCM supports passthru mode from the PC running PowerArchitect™ to the supported device on

## **XRP77XX Configuration Module**

the designer's system board. This operation allows writes/reads to either the shadow registers or Non-Volatile Memory of the supported device

- XCM receives commands from the GUI (over USB), and translates them via  $I^2C$  if the ENABLE pin is logic HIGH.
- The GUI has the option to write a given configuration to NVM or Shadow Registers of the supported device.
- XCM also supports reads from the supported device shadow and NVM registers for display in PowerArchitect<sup>TM</sup>.

#### **STANDALONE MODE**

UPDATE: Since the XRP7724 is Flash memory based, this mode is not required nor supported for the XRP7724.

The XCM allows the GUI to save a configuration into Flash on the XCM. In order to enable the boot loader functionality, the "Reconfig Mode" box must be checked. When there is a stored configuration on the XCM flash, the GUI will indicate the presence of that information in the "Graphic of Bytes" box. To store a configuration to the XCM, click the "Same to Module" button.

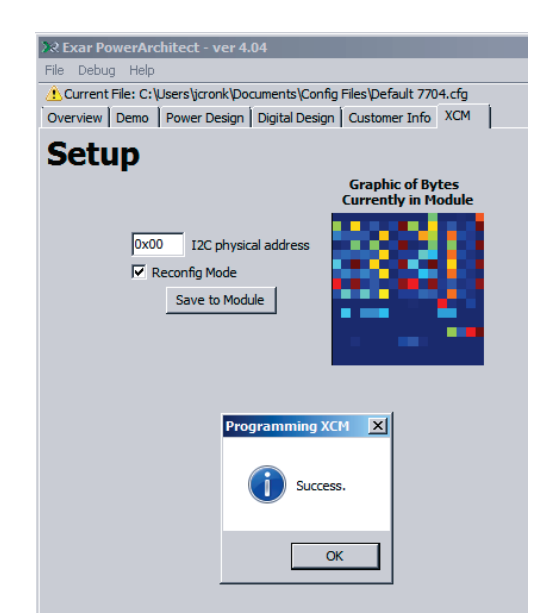

Figure 5: XCM Loaded for Standalone Mode

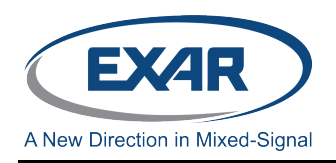

Note that only one configuration can be stored in the XCM. When storing the configuration onto the XCM, a "Success" window will pop up. After clicking "OK" there can be a noticeable delay in the software.

#### **Powering the XCM**

In order to operate, the XCM must have power provided either by connecting the VIN pin on JP4 to a power source from the system board or from USB power.

The XCM's on board linear regulator has a maximum input voltage of 30V, so whatever voltage source is powering the Power<sup>XR</sup> device on the system board can be connected to the XCM.

#### **Downloading the Configuration**

The XCM will download the configuration stored on the XCM FLASH memory on every reset of the supported device. It does by monitoring the ENABLE Pin for a LOW to HIGH transition.

The XCM automatically downloads the saved Flash configuration into the supported device shadow registers via  $I^2C$ . The register data is loaded in a specific order to prevent misoperation of the supported device. The XCM first configures Fault Ignore settings, downloads channel information, and finally configures the channel and GPIO enables.

One could imagine the result, if the channel was enabled before the control loop PID coefficients were loaded.

#### **NVM Programming**

When in Standalone Mode, the primary intention for the XCM is to act as a boot loader into the shadow RAM. However, by installing a jumper between pins 2-4 on JP1, the XCM will program the NVM. There are no diagnostics in this mode. If a device's NVM has already been programmed, it cannot be re-programmed. If a changed configuration is attempted to be programmed into a previously programmed part, erroneous behavior is highly likely. The reason for including this function is for the developer who has concluded their evaluation and wishes to

quickly program the NVM of the Power<sup>XR</sup> device on additional systems.

#### **WHEN THINGS DO NOT WORK**

The following are potential issues that may cause improper or no operation.

- SCL, SDA, or GND are swapped.
- Check that the I2C pull-up resister jumpers on JP2 and JP3 are in place. Or correctly configured for your system.
- If you made your own ribbon cable with a 10 pin connector and accidentally attach it reversed, you just tied VIN to SCL and damaged the uC. Time for a new XCM.
- You are using 2 foot long wires hanging loose creating an inductive loop which is blocking the I2C communication. Twisting them together should reduce the inductance.
- You can communicate to the part when it is not operating, but when you turn on the switching channels, communication stops. This is difficult to fix because the most likely cause is ground bounce caused by poor grounding practices. See ANP-32, "Practical Layout Guidelines for Power<sup>XR</sup> Desians"
- Another possibility if communication is not working is a long ground loop causing noise. One could put an isolator on the I2C line, but using a notebook computer with the power adapter disconnected works as well.

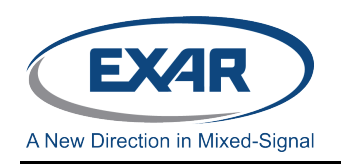

## **XRP77XX Configuration Module**

#### **COMPATIBILITY**

With the release of the XRP7724 the firmware of the XCM has been updated. This has resulted in a compatibility issue when being used with PowerArchitect™ 4.21 and earlier revisions. XCMs which have updated firmware will be labeled "V62". If this XCM is first powered by the USB cable and discovered by  $P$ owerArchitect<sup>TM</sup> 4.21, the demo panel may show erroneous information (see Figure 7). However, if the XRP7704/08/40 or XRP7713/4 is first connected to the XCM then powered before connecting the USB cable, normal operation will occur. Future versions of  $PowerArchitect^{TM}$  4.xx will eliminate this compatibility issue.

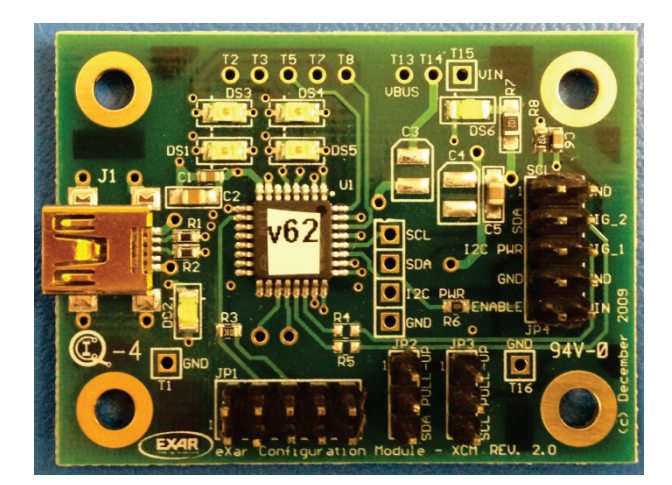

Figure 6 XCM with updated firmware

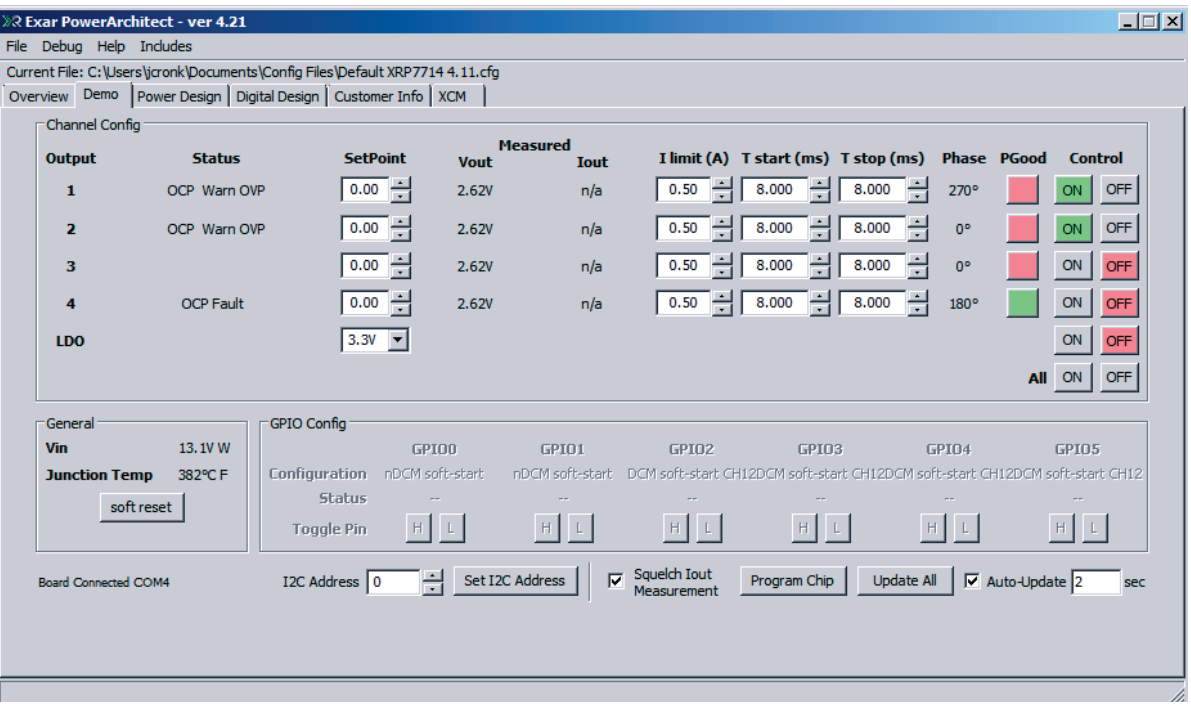

Figure 7 PowerArchitect™ 4.21 Demo Tab when XRP7724 configured XCM not powered in proper sequence

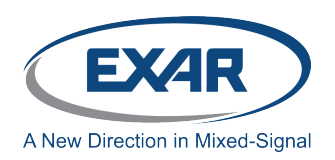

## **XRP77XX Configuration Module**

#### **COMPATIBILITY WITH SYSTEMS THAT PULL I2C LINES UP ON THE MAIN BOARD**

In systems where I2C lines are pulled up on main board (not on XCM through JP2/3; JP2/3 open) the pull-up level will sag under heavy communication load on the bus. Although we have not seen issues with this arrangement, it would be possible to have communication problems especially if serial resistors were used on SDA and SCL lines. To eliminate the issue users have a couple of options:

- Remove pull-up resistors on their board and use 3.3V pull-up option on XCM (shorting pins 2 and 3 on JP2/3)
- If the pull up rail used to pull I2C lines up on the user's board is routed to JP4 pin 5 (signal name I2C POWER) of XCM, this voltage can be used to pull the lines up on XCM (shorting pins 1 and 2 on JP2/3). The pull-up resistors on user's board shall be removed in this case.
- If using pull-up resistors on user's board is the only option, capacitors C6 and C13 on XCM shall be removed and JP2/JP3 shall be open (no jumpers installed).

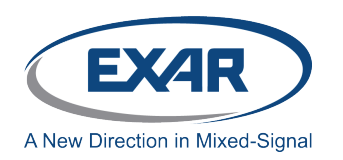

## **EVALUATION BOARD SCHEMATICS**

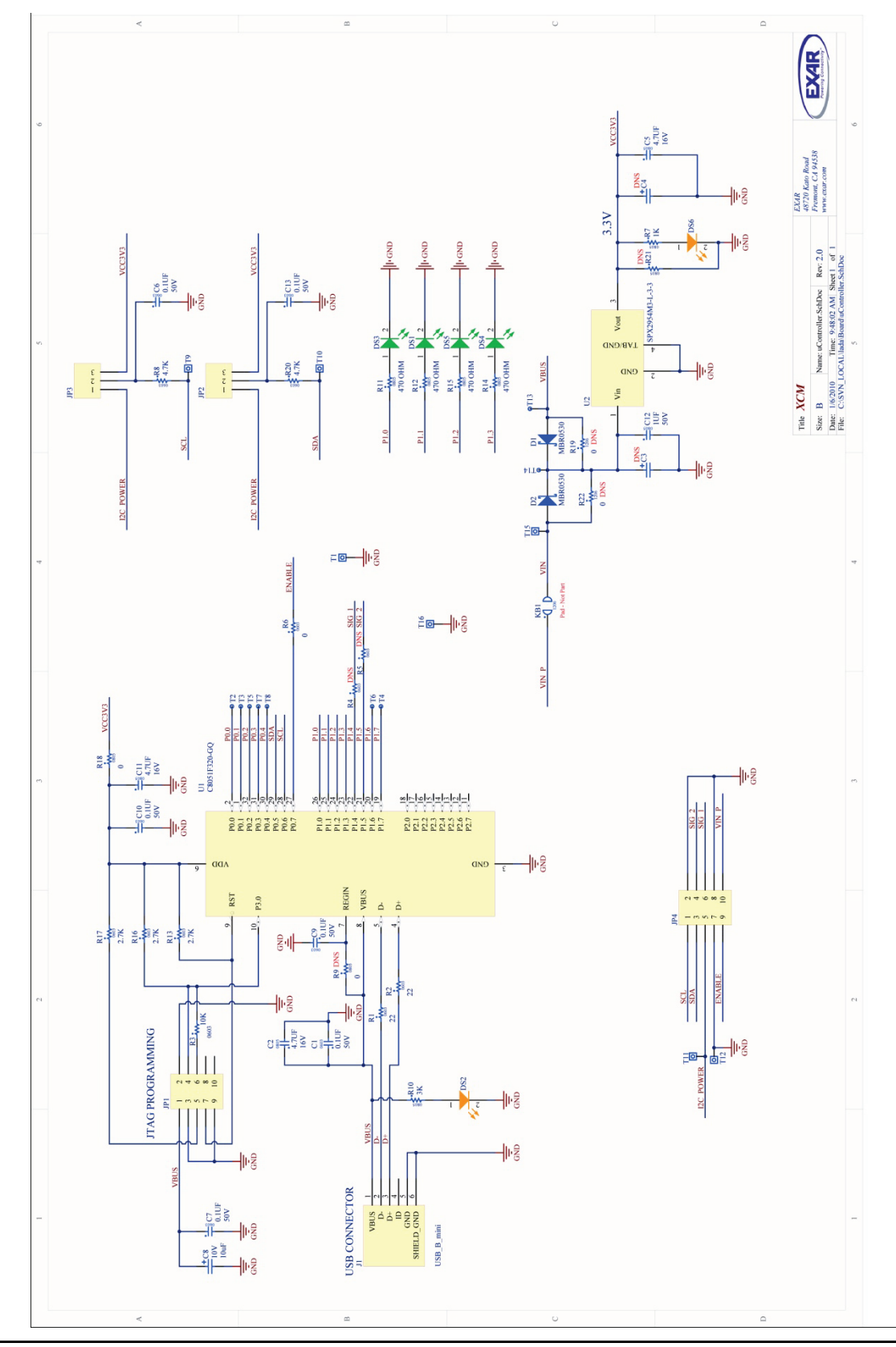

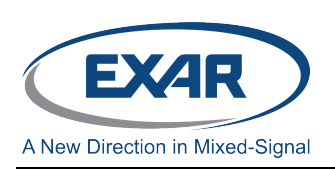

## **XRP77XX Configuration Module**

#### **BILL OF MATERIAL**

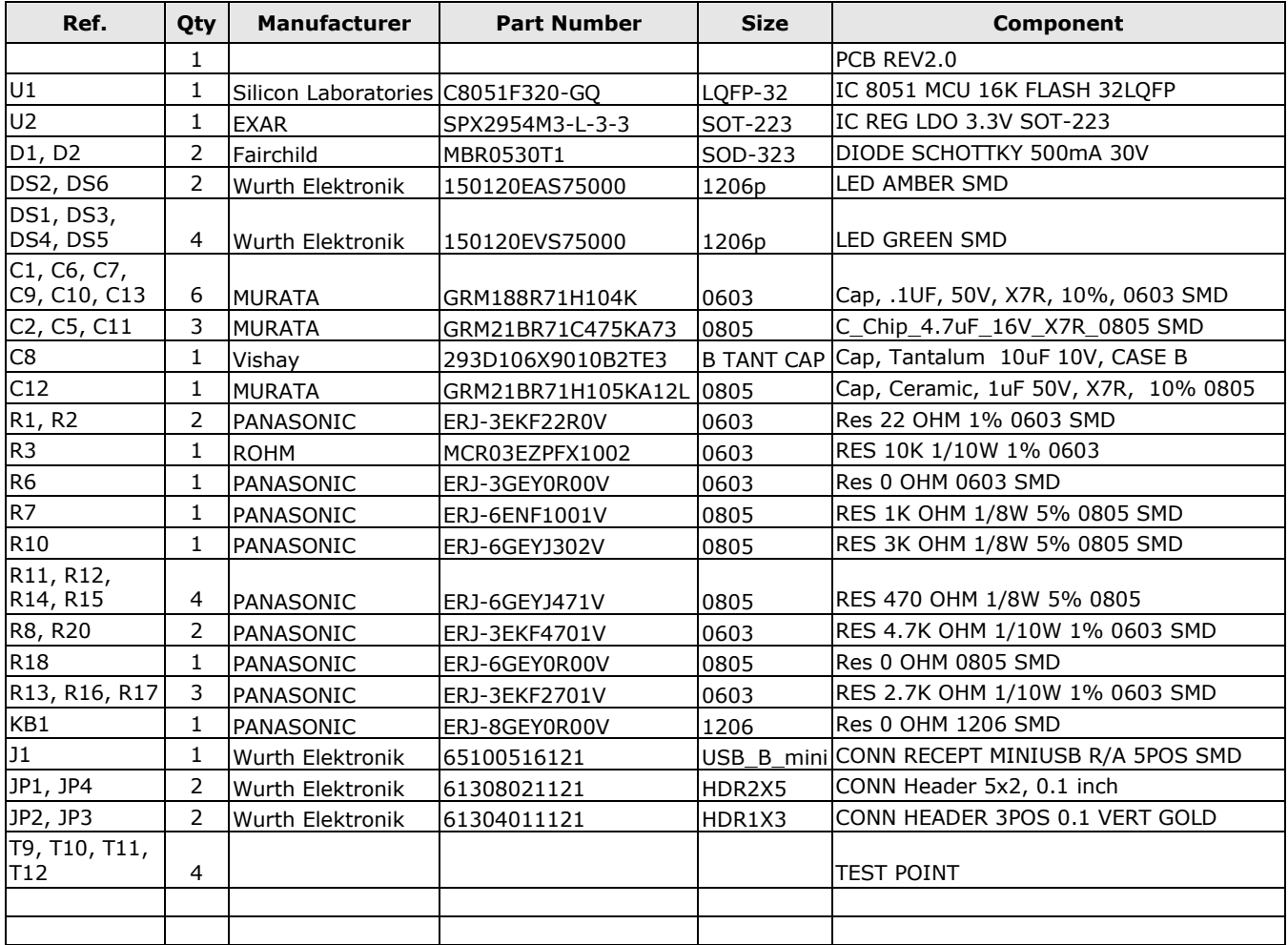

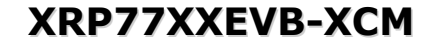

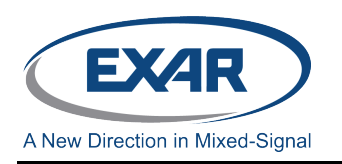

#### **EVALUATION BOARD LAYOUT**

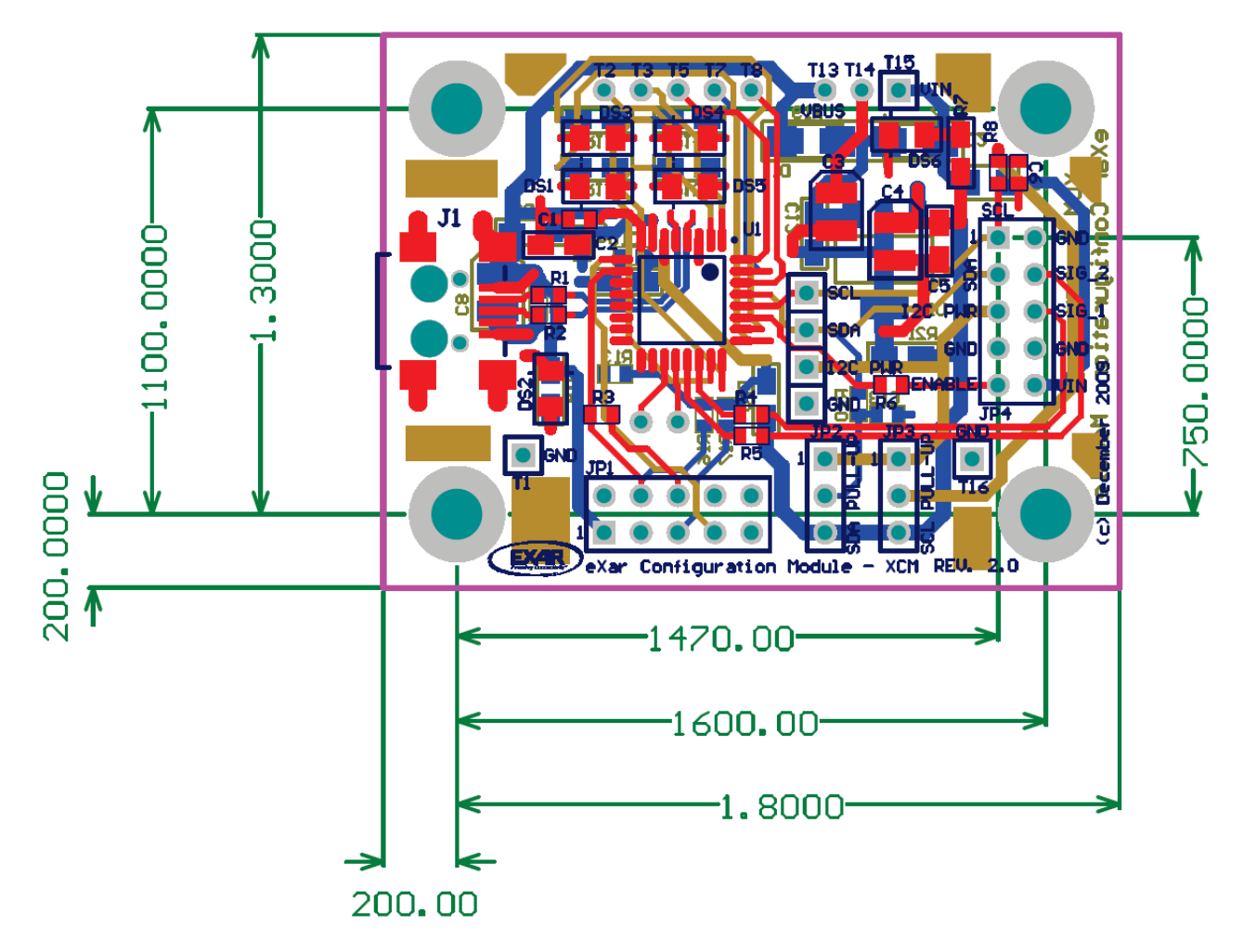

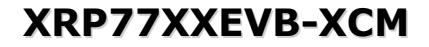

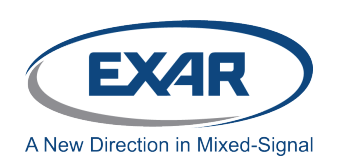

### **DOCUMENT REVISION HISTORY**

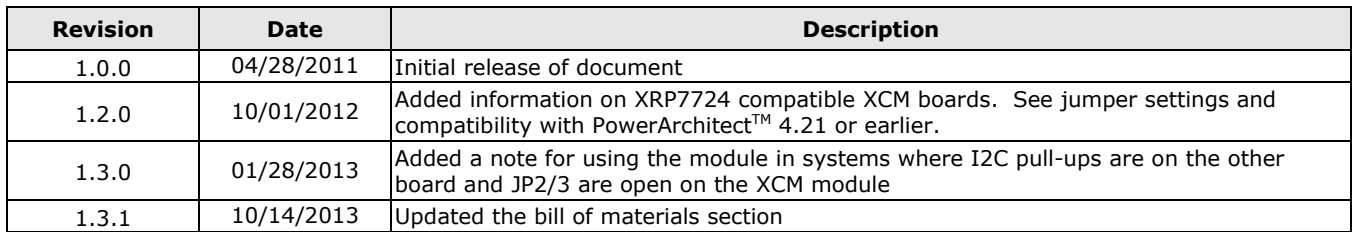

#### **BOARD REVISION HISTORY**

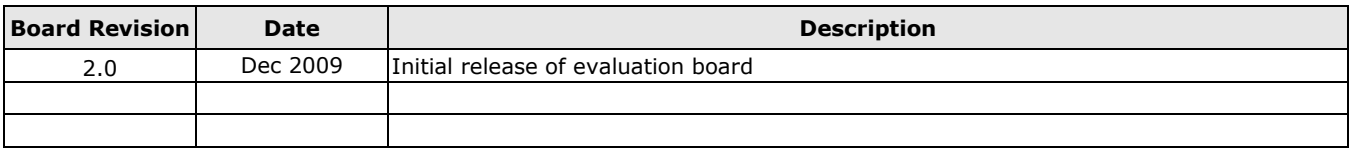

#### **FOR FURTHER ASSISTANCE**

Email: powertechsupport@exar.com customersupport@exar.com Exar Technical Documentation: http://www.exar.com/TechDoc/default.aspx?

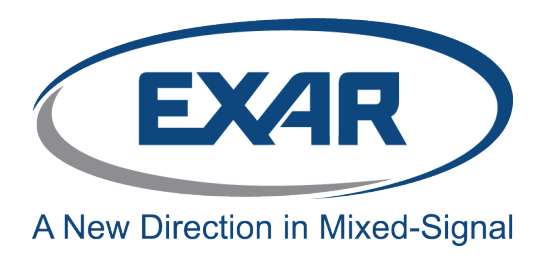

#### **EXAR CORPORATION**

**HEADQUARTERS AND SALES OFFICES** 48720 Kato Road Fremont, CA 94538 – USA

Tel.: +1 (510) 668-7000 Fax: +1 (510) 668-7030 www.exar.com

### **NOTICE**

EXAR Corporation reserves the right to make changes to the products contained in this publication in order to improve design, performance or reliability. EXAR Corporation assumes no responsibility for the use of any circuits described herein, conveys no license under any patent or other right, and makes no representation that the circuits are free of patent infringement. Charts and schedules contained here in are only for illustration purposes and may vary depending upon a user's specific application. While the information in this publication has been carefully checked; no responsibility, however, is assumed for inaccuracies.

EXAR Corporation does not recommend the use of any of its products in life support applications where the failure or malfunction of the product can reasonably be expected to cause failure of the life support system or to significantly affect its safety or effectiveness. Products are not authorized for use in such applications unless EXAR Corporation receives, in writing, assurances to its satisfaction that: (a) the risk of injury or damage has been minimized; (b) the user assumes all such risks; (c) potential liability of EXAR Corporation is adequately protected under the circumstances.

Reproduction, in part or whole, without the prior written consent of EXAR Corporation is prohibited.

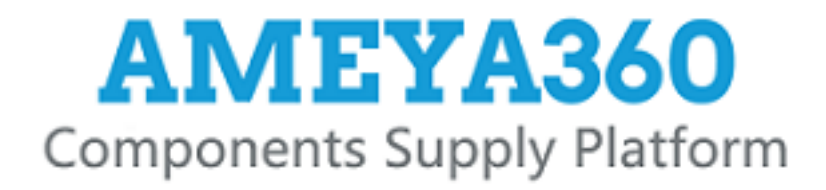

# Authorized Distribution Brand:

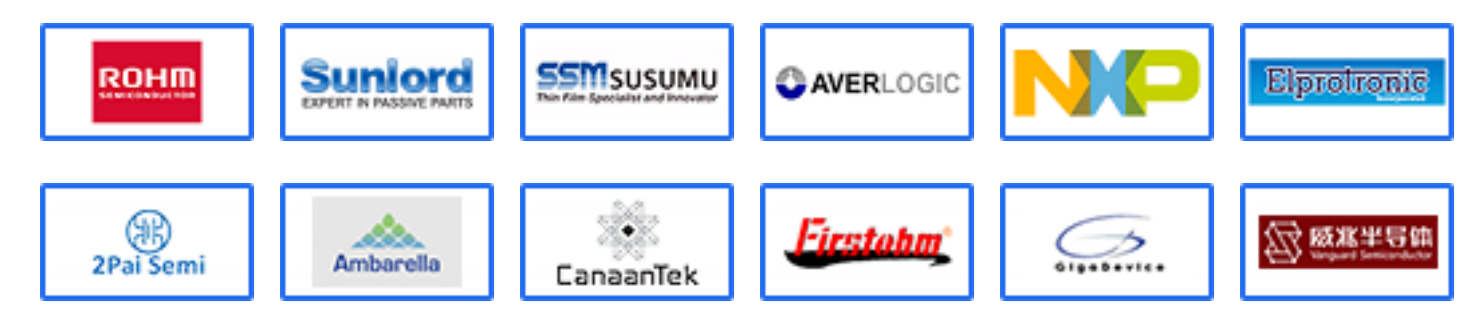

## Website:

Welcome to visit www.ameya360.com

# Contact Us:

## Address:

401 Building No.5, JiuGe Business Center, Lane 2301, Yishan Rd Minhang District, Shanghai , China

#### Sales:  $\mathbf{w}$

- Direct +86 (21) 6401-6692
- Email amall@ameya360.com
- QQ 800077892
- Skype ameyasales1 ameyasales2

## Customer Service:

Email service@ameya360.com

#### Partnership:  $\mathcal{P}^{\mathcal{C}}$

Tel +86 (21) 64016692-8333

Email mkt@ameya360.com